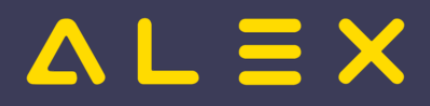

### Inhaltsverzeichnis

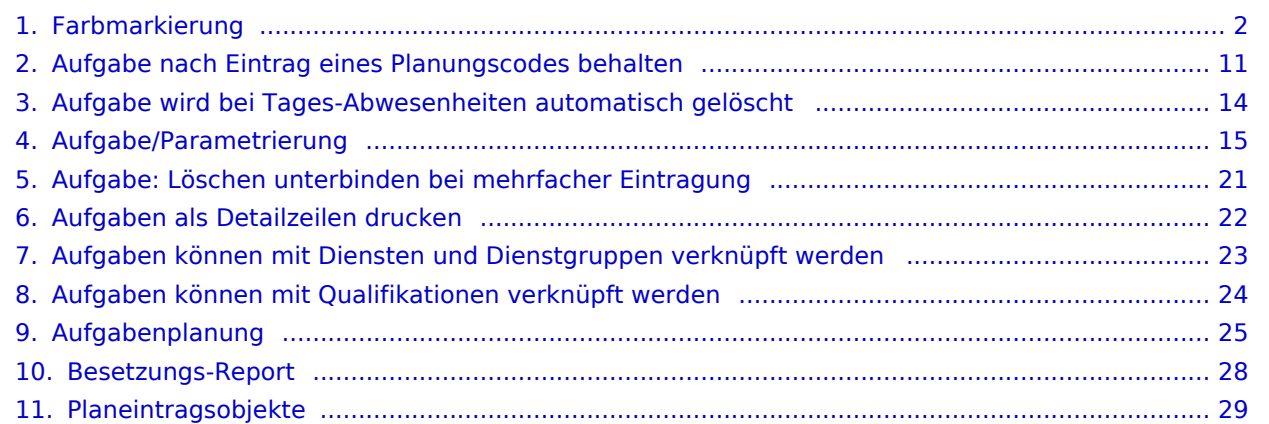

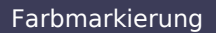

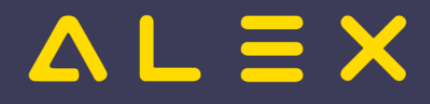

### <span id="page-1-0"></span>Farbmarkierung

**Aufgabe**n sind [Planeintragsobjekte](#page-28-0) um zusätzlich zu Planungscode oder Dienstzeit weitere Information zu hinterlegen.

Anwendungsbeispiele sind:

- Küchenplan Zuteilung der Mitarbeiter auf verschiedene Küchenbereiche wie Salat, Fleisch, Dessert etc.
- $\bullet$ Ambulanzplan - Zuteilung der Mitarbeiter auf einzelne Ambulanzen
- $\bullet$ Apotheke - Zuteilung der Mitarbeiter auf verschiedene Aufgaben wie Rezeptur, Monatsabrechnung, Bestellung etc.
- Sozialeinrichtung Zuteilung der Mitarbeiter im Wohnheim, Tagesstätte oder als Wohnassistenz bei Klienten

Eine Übersicht mit einigen Praxisbeispielen ist [hier](#page-24-0) zu finden.

### Inhaltsverzeichnis

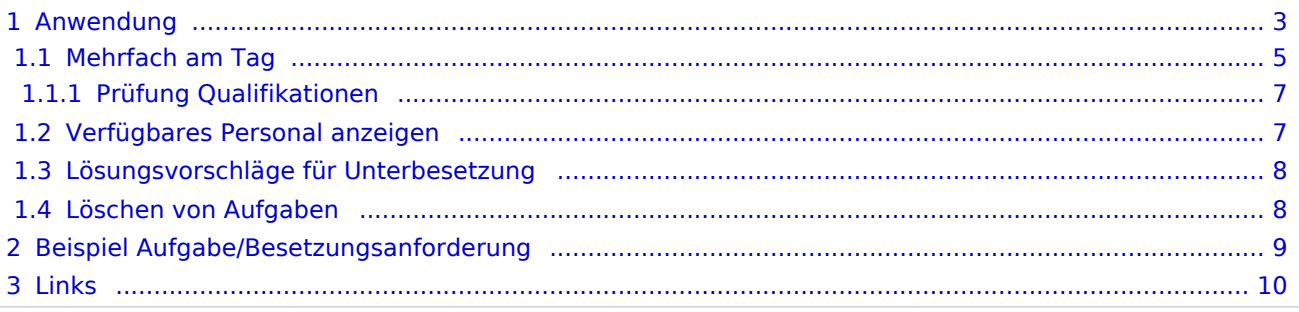

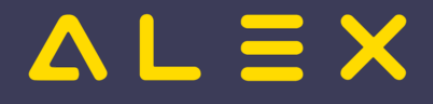

### <span id="page-2-0"></span>Anwendung

Um eine Aufgabe, welche in der Legende nicht angezeigt wird, im Dienstplan eintragen zu können, muss diese im [Besetzungsreport](#page-27-0) angezeigt werden (ansonsten wird sie auch nicht im Kommt-Geht-Auswahlfenster angezeigt!):

Projekt einfügen - Aufgabe auswählen.

Danach wird die Aufgabe in der Besetzungsansicht angezeigt:

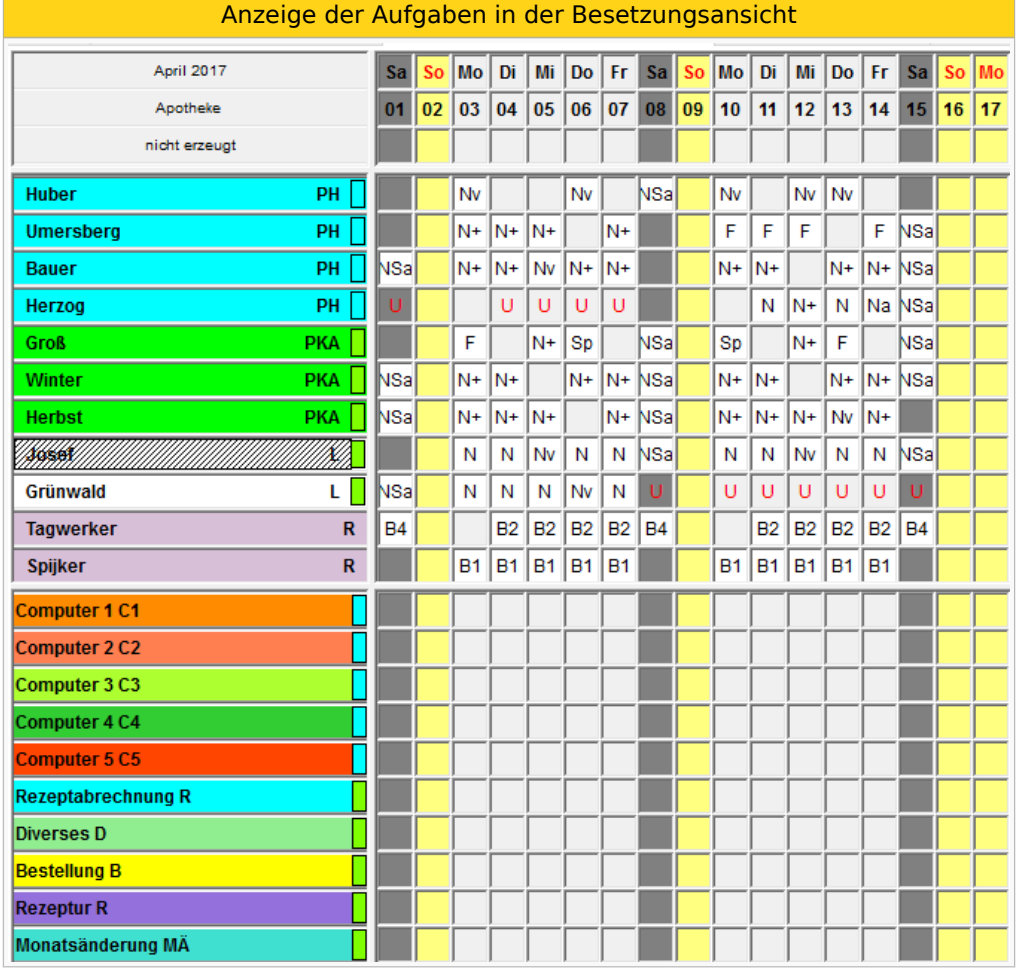

Die einzutragende Aufgabe muss in der Besetzungsansicht angeklickt werden und kann anschließend bei den entsprechenden Mitarbeitern eingetragen werden:

Es erscheint der Mauszeiger als "G" und kann wie ein Dienst am Tag eingetragen werden. Der Dienst erhält die Farbe der Aufgabe und einen seitlichen Strich in der Farbe der hinterlegten Qualifikation.

So können nun die zusätzlichen Aufgaben bei den Mitarbeitern eingetragen werden.

Anzeige mit Anzahl der eingetragenen Aufgaben in der Besetzungsansicht

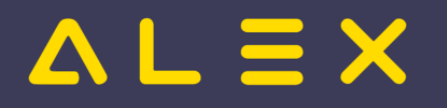

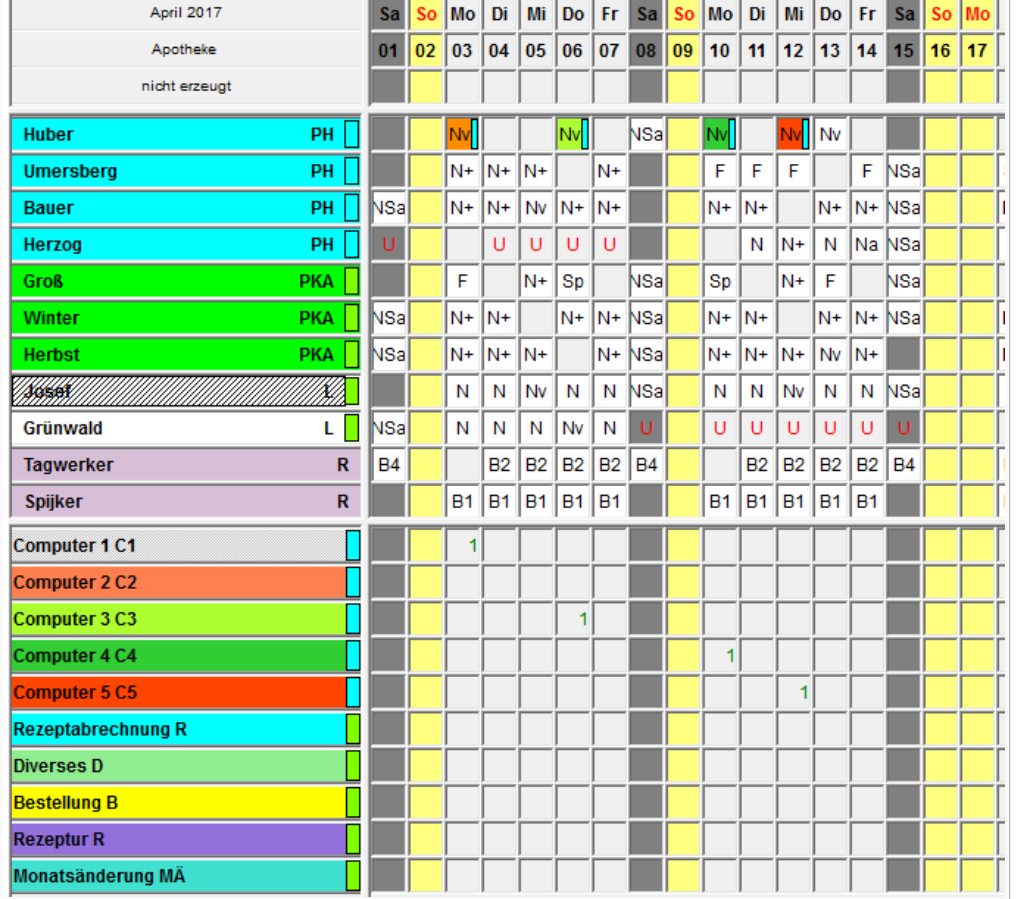

#### In der Besetzungsansicht können auch wie gewohnt die Namen der Mitarbeiter angezeigt werden:

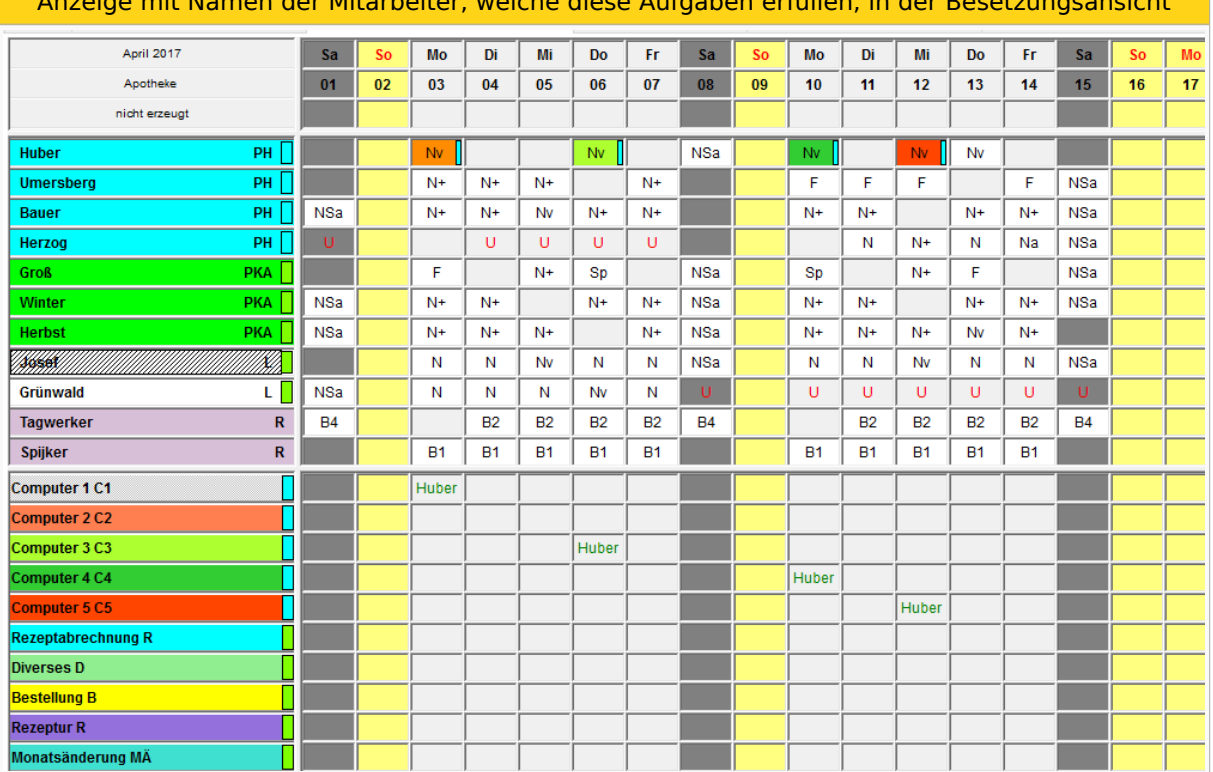

#### Anzeige mit Namen der Mitarbeiter, welche diese Aufgaben erfüllen, in der Besetzungsansicht

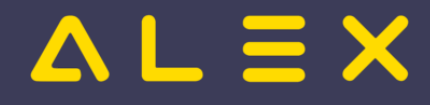

#### <span id="page-4-0"></span>Mehrfach am Tag

Es ist auch möglich, mehrere Aufgaben pro Tag und Mitarbeiter einzugeben: (nur dann, wenn bei der Anlage "mehrfach am Tag möglich" ausgewählt wurde) Können mehrere Aufgaben pro Tage eingetragen werden, so erscheint nicht der gesamte Dienst in der Farbe der Aufgabe, sondern nur ein seitlicher Strich.

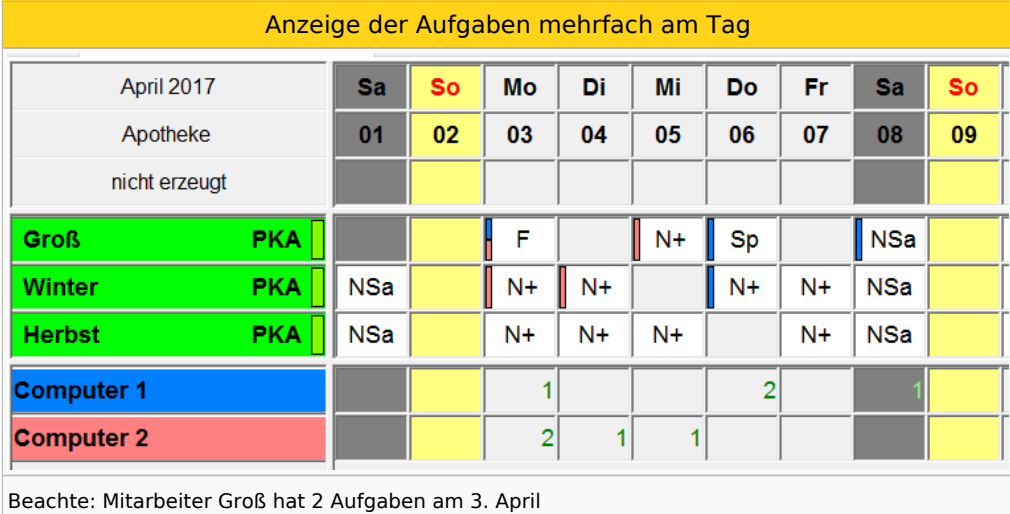

Damit die "Striche" am Tag sichtbar sind, muss in den Bildschirmeinstellungen unter "Plandarstellung" der Parameter "Aufgaben/Extras als Farbstreifen" gesetzt sein.

Mehrfache Aufgaben am Tag können auch über das Kommt/Geht-Fenster stundenweise eingetragen werden:

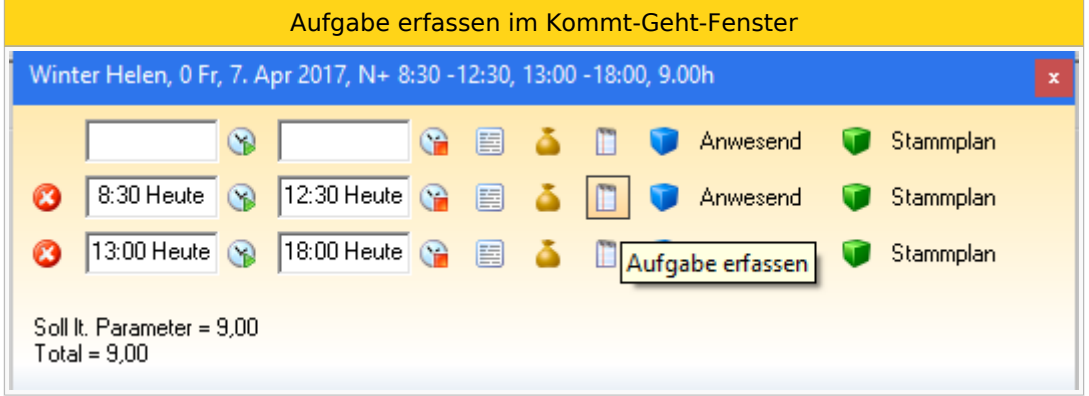

Anschließend öffnet sich folgendes Fenster:

Auswahlfenster für die Aufgaben

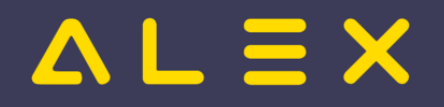

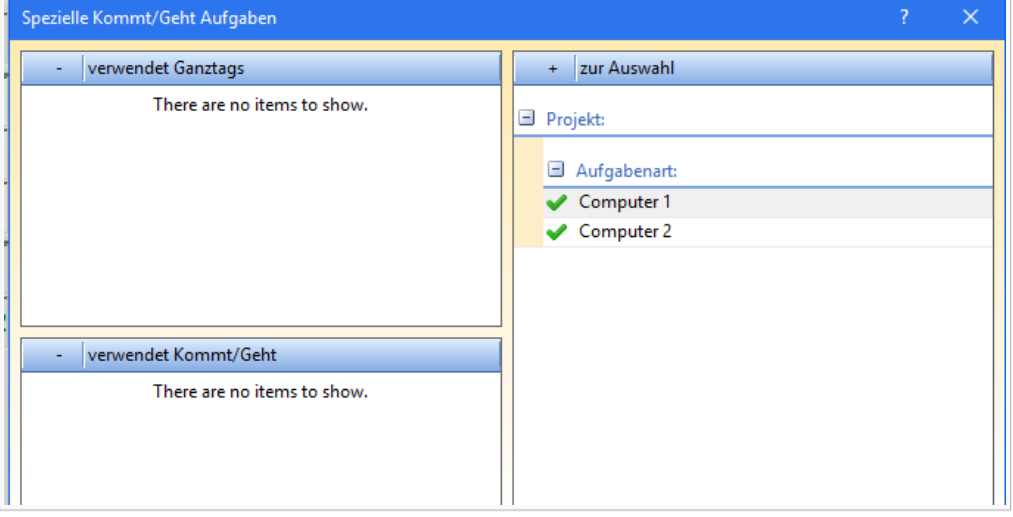

Hier kann mit Klick auf den grünen Haken die Aufgabe ausgewählt werden. Diese wird dann im Feld "verwendet Kommt/Geht" angezeigt:

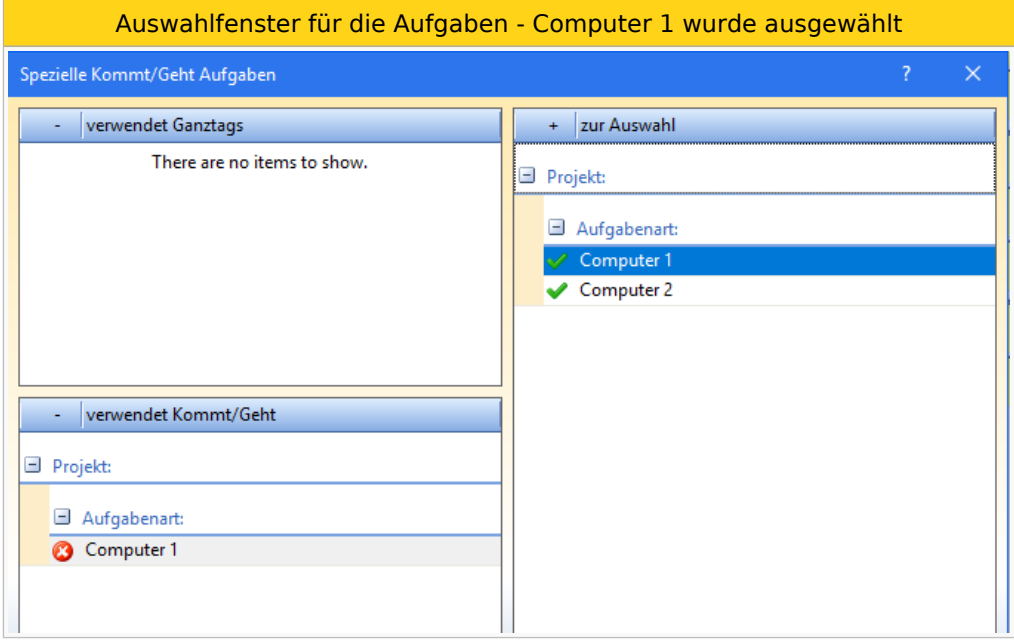

Im Kommt/Geht-Fenster ist nun auch die Aufgabe sichtbar:

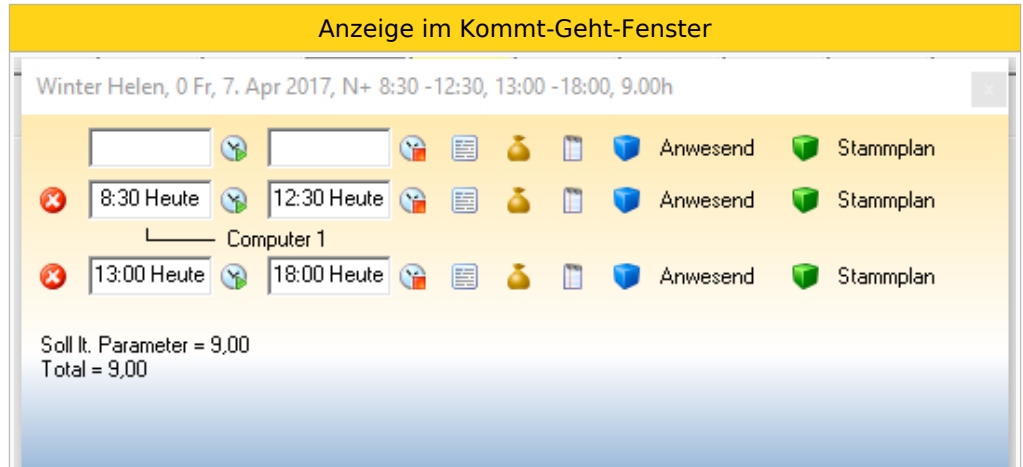

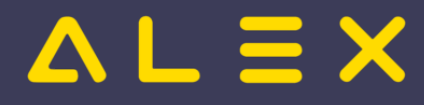

#### <span id="page-6-0"></span>Prüfung Qualifikationen

Möchte man bei einem Mitarbeiter ohne die geforderte Qualifikation eine Aufgabe, welche eine bestimmte Qualifikation erfordert, eintragen, so erscheint folgende Fehlermeldung:

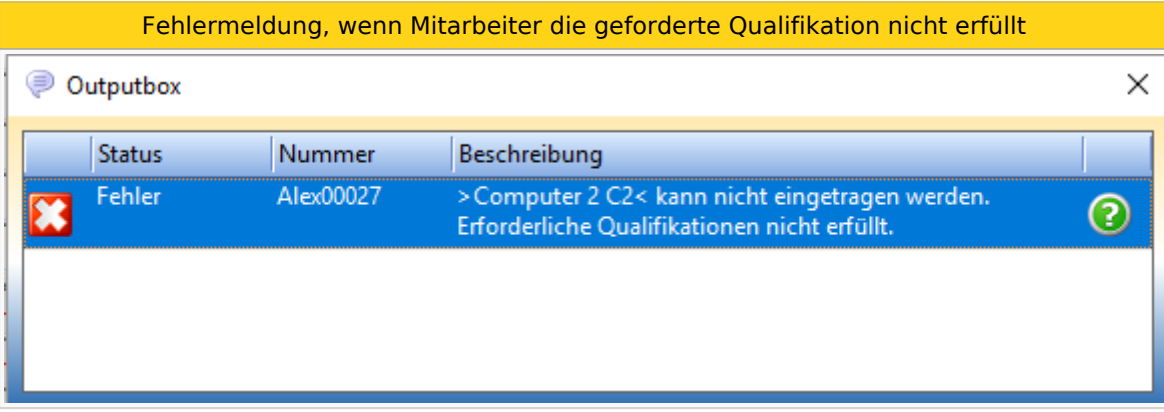

#### <span id="page-6-1"></span>Verfügbares Personal anzeigen

Info:

- Bei der Aufgabe muss mind. ein Dienst bzw. Dienstgruppe hinterlegt sein
- $\bullet$ Es muss mind. zwei Aufgaben geben, wo der Parameter "mehrfach am Tag möglich" auf NEIN gestellt ist

Grund: Würde der Parameter auf Ja sein, so könnten dem Mitarbeiter mehrere Aufgaben zugeteilt werden, obwohl jede Aufgabe bzw. Arbeitsplatz nur 1 mal besetzt sein darf.

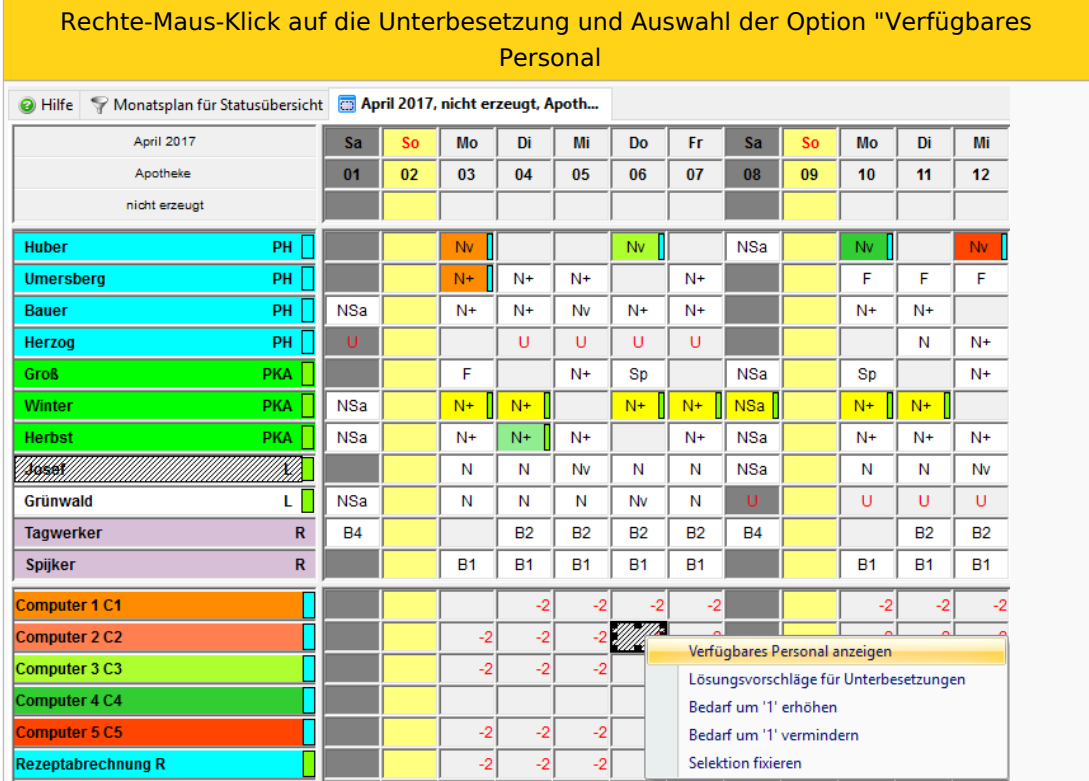

Es wird nur jenes Personal angezeigt, welches bereits einen Dienst eingetragen hat (Dienst muss bei der Aufgabe hinterlegt sein).

Auswahlfenster für verfügbares Personal

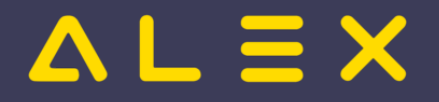

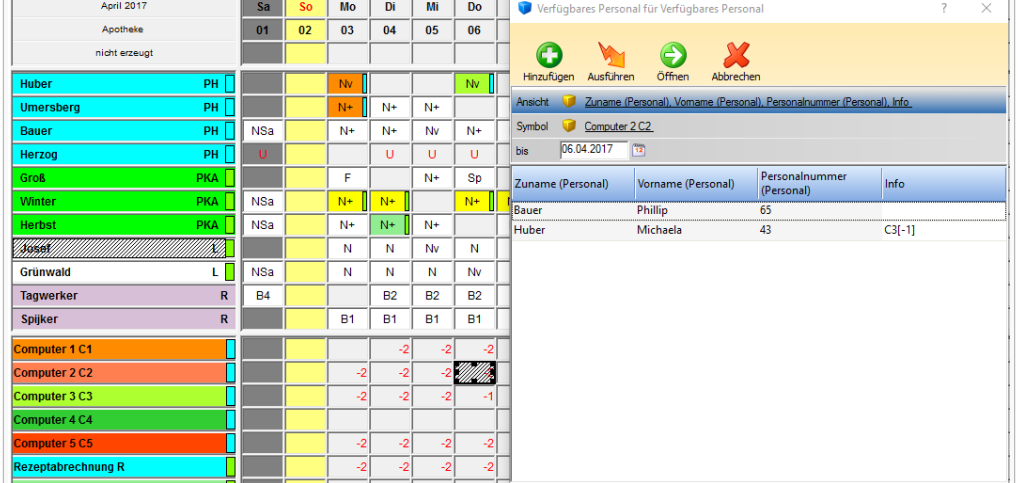

Es werden nun jene Mitarbeiter angezeigt, welche

- die gleiche Qualifikation wie die Aufgabe hinterlegt haben
- die einen Dienst eingetragen haben, welche bei der Aufgabe hinterlegt ist

Es ist auch sichtbar, welche Aufgabe der Mitarbeiter bereits eingetragen hat, da diese eventuell ersetzt werden kann. Der Wert hinter der Aufgabe ([0], [-1], [1]) zeigt den offenen/gedeckten/überbesetzten Bedarf der beim MA eingetragenen Aufgabe an.

Bei Auswahl des Mitarbeiters passiert Folgendes: Hat ein Mitarbeiter bereits eine Aufgabe hinterlegt, so wird diese gegen die neue Aufgabe getauscht (Aufgabe: mehrfach am Tag möglich: NEIN). Hätte die Aufgabe "mehrfach am Tag möglich" auf JA - so würde die Aufgabe dem Mitarbeiter hinzugefügt werden.

Info: Sind in der Besetzungsansicht Dienste eingetragen und man verwendet "Verfügbares Personal anzeigen", so werden alle Mitarbeiter angezeigt, welche keine Dienst eingetragen haben

#### <span id="page-7-0"></span>Lösungsvorschläge für Unterbesetzung

Bei dieser Variante rechnet ALEX alle Möglichkeiten der Besetzung durch und man kann sich für einen Lösungsvorschlag entscheiden. Dieser Lösungsvorschlag deckt dann alle Anforderungen für Aufgaben für den gleichen Dienst ab.

#### <span id="page-7-1"></span>Löschen von Aufgaben

Ab der Version 2021.02 gibt es im Kontextmenü die Funktion "Aufgaben löschen" (rechte Mausklick am Tag). Klickt man direkt auf "Aufgaben löschen", so werden ALLE Aufgaben von diesem Tag gelöscht (egal ob ganztägige, mehrfache oder stundenweise Aufgaben).

Es gibt aber auch noch folgende 3 Auswahlmöglichkeiten:

- **Tagesaufgaben löschen:** es werden nur ganztägige bzw. mehrfach am Tag mögliche Aufgaben gelöscht
- **Kommt/Geht Aufgaben löschen:** es werden nur jene Aufgaben gelöscht, welche stundenweise hinterlegt wurden
- **Aufgaben aus Wochenzeitmodell löschen:** es werden mehrfache Aufgaben, welche im Wochenzeitmodell hinterlegt sind, gelöscht

Rechte-Maus-Klick im Planungsraster auf einen Tag - Auswahl "Aufgaben löschen"

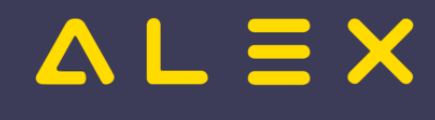

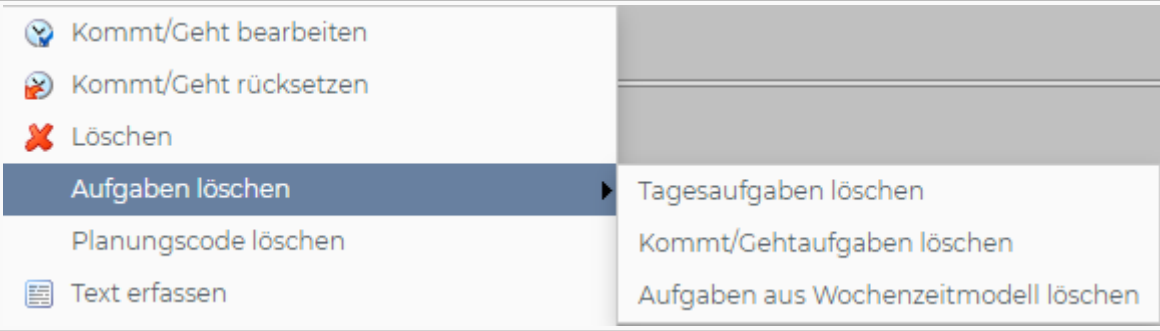

Tagesaufgaben können auch gelöscht werden, indem man diese Aufgabe ein zweites Mal auf den Tag legt, wo diese bereits eingetragen wurde.

Diese Funktion kann allerdings deaktiviert werden, mehr dazu [hier](#page-20-0).

Verhalten, wenn Aufgabe ein zweites Mal auf den Tag gelegt wird:

- Aufgabe war vorher am ganzen Tag eingetragen -> Aufgabe wird gelöscht.
- Aufgabe war vorher nur stundenweise (z.B. von 13 16 Uhr) eingetragen -> Aufgabe wird für diese Stunden (13 - 16 Uhr) gelöscht und bei den restlichen Stunden vom Dienst eingetragen (Ergebnis z.B. von 8 -12 und von 16 - 17 Uhr)
- Aufgabe war vorher nur stundenweise (z.B. von 13 16 Uhr) eingetragen und wird dann ein zweites Mal mit einem Rechte-Maus-Klick eingetragen -> Aufgabe ist nun am ganzen Tag eingetragen.

### <span id="page-8-0"></span>Beispiel Aufgabe/Besetzungsanforderung

- 1. Aufgabe anlegen (Arbeitsplatz/Aufgabe) + Bedarf definieren
- 2. Dienstgruppe + Qualifikation bei der Aufgabe hinterlegen
- 3. Qualifikation beim Mitarbeiter hinterlegen

Info: Alex rechnet die Besetzungsanforderung auch im Status "Nicht erzeugt"

- Rot = Unterbesetzt
- $Griin = Überbesetzt$
- Leer = Bedarf gedeckt

Beispiel einer Besetzungsanforderung für Aufgaben

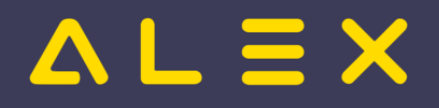

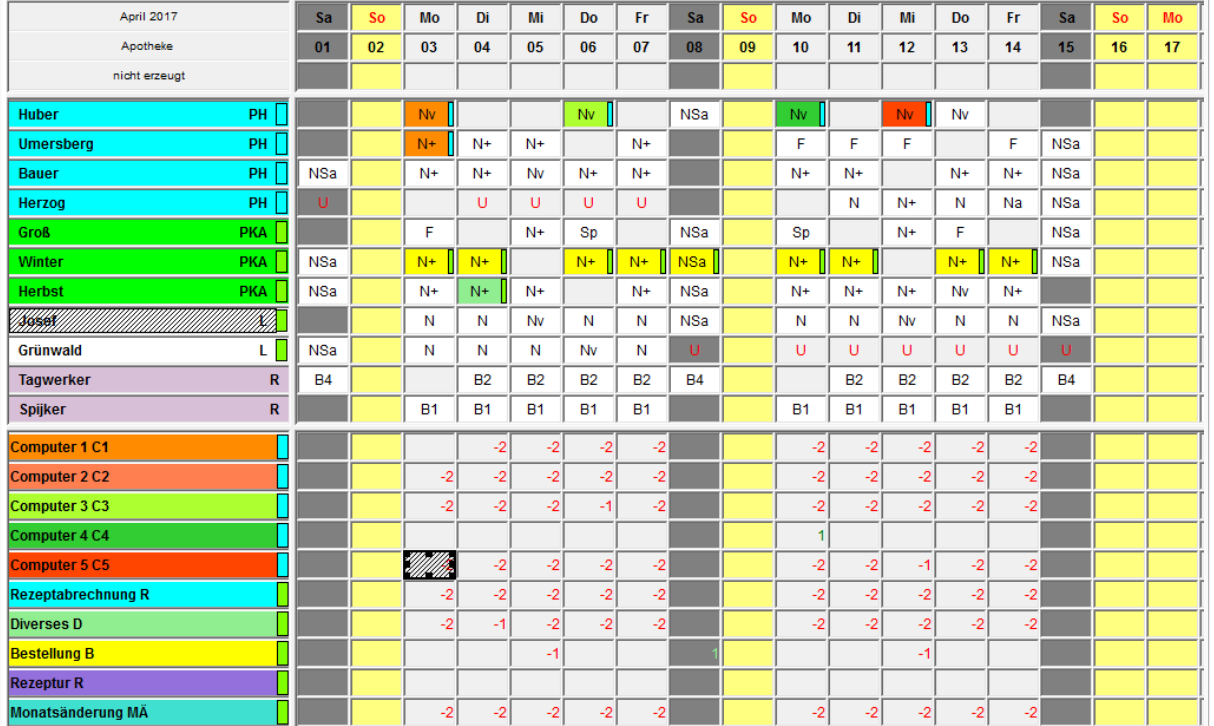

### <span id="page-9-0"></span>Links

- [Parametrierung](#page-14-0)
- [Praxisbeispiele für Aufgabenplanung](#page-24-0)
- Aufgaben und Planungscodes:
	- [Aufgabe wird bei Tages-Abwesenheiten automatisch gelöscht](#page-13-0)
	- $\circ$  [Aufgabe nach Eintrag eines Planungscodes behalten](#page-10-0)
- [Aufgaben als Detailzeilen drucken](#page-21-0)
- [Aufgaben können mit Diensten und Dienstgruppen verknüpft werden](#page-22-0)
- [Aufgaben können mit Qualifikationen verknüpft werden](#page-23-0)
- [Aufgabe: Löschen unterbinden bei mehrfacher Eintragung](#page-20-0)

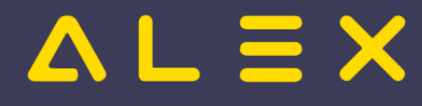

### <span id="page-10-0"></span>Aufgabe nach Eintrag eines Planungscodes behalten

Es wurden ab der Version 2019.22, bis zur Version 2021.6 zusätzliche Einstellungsmöglichkeiten geschaffen, um das Zusammenspiel zwischen Aufgaben und Planungscodes genau zu definieren.

### Aufgabe am Tag

Ausgangssituation: [Aufgabe](https://alexwiki.bitfactory.at/wiki/Aufgabe) ist am Tag eingetragen

Standardverhalten:

- Abwesend-Planungscode (z.B. Urlaub) wird eingetragen --> Aufgabe wird gelöscht und zählt nicht in die Besetzung
- Anwesend-Planungscode (z.B: Besprechung) wird eingetragen --> Aufgabe wird nicht gelöscht und zählt zur Besetzung

Ist der Parameter **"Am Tag nach Eintrag eines Planungscodes behalten"** auf der Aufgabe gesetzt, dann gilt folgendes Verhalten:

- $\bullet$ Abwesend-Planungscode (z.B. Urlaub) wird eingetragen -> Aufgabe wird **NICHT** gelöscht zählt nicht in die Besetzung
- Anwesend-Planungscode (z.B: Besprechung) wird eingetragen -> Aufgabe wird nicht gelöscht und zählt zur Besetzung

### Aufgabe im Kommt/Geht

Die umgesetzte Logik ist hier folgende:

#### **1. Prüfung:**

 $\bullet$ gibt es auf der Aufgabe einen Eintrag in **"für Planungscode"-"Am Kommt/Geht nach Eintrag behalten?"**, wird dieser genommen und die Aufgabe entweder gelöscht oder behalten.

#### **Aufgabe: HomeOffice**

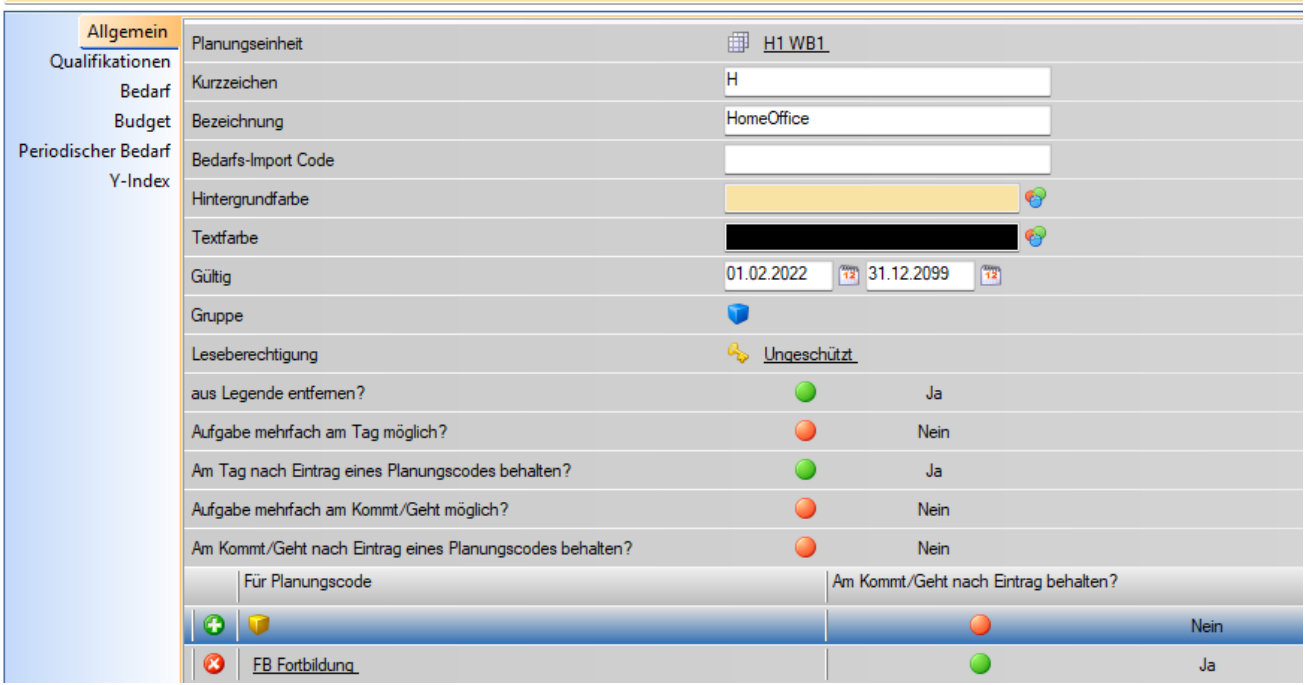

![](_page_11_Picture_1.jpeg)

#### SONST

**2. Prüfung**: Wenn beim Planungscode **"Aufgaben am Kommt/Geht nach Eintrag dieses Planungscodes behalten?" = JA**, dann wird die Aufgabe behalten.

![](_page_11_Picture_61.jpeg)

SONST

#### **3. Prüfung**:

Wenn bei der Aufgabe der Parameter **"Am Kommt/Geht nach Eintrag eines Planungscodes behalten?" = JA,** dann wird die Aufgabe behalten.

![](_page_11_Picture_62.jpeg)

#### **SONST**

Sind alle diese Parameter auf NEIN, dann wird die Aufgabe gelöscht.

![](_page_12_Picture_0.jpeg)

#### Farbmarkierung

### LINKS

[Funktionsbeschreibung Aufgaben](https://alexwiki.bitfactory.at/wiki/Aufgabe)

![](_page_13_Picture_1.jpeg)

### <span id="page-13-0"></span>Aufgabe wird bei Tages-Abwesenheiten automatisch gelöscht

Bei ganztägigen Abwesenheiten wird ab der Version 2017.22 die hinterlegte Aufgabe am Tag gelöscht. Die Besetzungsanzeige war auch schon in der vorherigen Version korrekt (Mitarbeiter war durch die Abwesenheit auf der Aufgabe nicht mehr zugewiesen)

Wichtig: Der Planungscode muss die Planungscodeart "Abwesenheit" hinterlegt haben.

Planunsgcodeart "Anwesend" bzw. VOR Version 2017.22

![](_page_13_Picture_53.jpeg)

Planungscodeart "Abwesend" bzw. ab Version 2017.22

![](_page_13_Picture_54.jpeg)

Anmerkung: in späteren Versionen kamen neue Einstellungen dazu, um dieses Standardverhalten im Bedarfsfall auch zu ändern: [Aufgabe nach Eintrag eines Planungscodes behalten](#page-10-0)

![](_page_14_Picture_0.jpeg)

### <span id="page-14-0"></span>Aufgabe/Parametrierung

#### Funktionsbeschreibung

### Inhaltsverzeichnis

![](_page_14_Picture_25.jpeg)

### <span id="page-15-0"></span>Parametrierung von Aufgaben

Eine Aufgabe wird über den Navigatorpunkt "Aufgabe" angelegt:

![](_page_15_Picture_93.jpeg)

### <span id="page-15-1"></span>Allgemein

#### <span id="page-15-2"></span>Planungseinheit

- Auf welchem Plan soll die Aufgabe angezeigt werden
- $\bullet$ Soll die Besetzung/Verfügbares Personal im gesamten Überplan möglich sein, so muss hier der Überplan hinterlegt werden

#### <span id="page-15-3"></span>aus Legende entfernen

Die Aufgabe ist im Monatsplan in der Legende nicht sichtbar

#### <span id="page-15-4"></span>mehrfach am Tag möglich

- $\bullet$ Können mehrere Aufgaben pro Tag vergeben werden?
	- $\circ$  JA: es können mehrere Aufgaben pro Tag vergeben werden Darstellung mittels "Strich" am Tag
	- $\circ$  NEIN: Nur eine Aufgabe ist pro Tag möglich farbliche Markierung des gesamten Tages
	- $\circ$  Macht auch einen Unterschied bei der Zuteilung auf eine Aufgabe. Sind mehrere pro Tag möglich, so wird eine bestehende Zuteilung nicht automatisch bei Neuzuteilung gelöscht.

#### <span id="page-16-0"></span>Am Tag nach Eintrag eines Planungscodes behalten:

#### **Standardverhalten** (bei Nein):

- Aufgabe ist am Tag eingetragen
- Abwesend-Planungscode (z.B. Urlaub) wird eingetragen --> Aufgabe gelöscht und zählt nicht in die Besetzung
- Anwesend-Planungscode (z.B: Besprechung) wird eingetragen -> Aufgabe wird nicht gelöscht und zählt zur Besetzung

Wird hier ein vom Standard abweichendes Verhalten gewünscht, gibt es [hier mehr Informationen zum Thema](#page-10-0)  ['Aufgaben und Planungscodes'.](#page-10-0)

#### <span id="page-16-1"></span>Am Kommt/Geht nach Eintrag eines Planungscodes behalten?

siehe vorheriger Punkt

#### <span id="page-16-2"></span>Für Planungscode / Am Kommt/Geht nach Eintrag behalten?

siehe vorheriger Punkt

#### <span id="page-16-3"></span>Im Besetzungsreport als Termin darstellen?

Mehr dazu [hier](https://alexwiki.bitfactory.at/wiki/Besetzungs-Report/Parametrierung#Als_Termin_darstellen).

#### Standard 'Leistungsempfänger'

Mit diesem Parameter kann für eine Aufgabe ein Leistungsempfänger (Planungseinheit oder Kostenstelle) hinterlegt werden. Weitereführende Information bzw. Beispiele:

- [Aufgabe als Kostenart oder Subkostenstelle](https://alexwiki.bitfactory.at/wiki/Aufgabe_als_Kostenart_oder_Subkostenstelle)
- [Leistungserfassung für Bauhof einer Gemeinde](https://alexwiki.bitfactory.at/wiki/Intern:Leistungserfassung_f%C3%BCr_Bauhof_einer_Gemeinde)

#### Standard 'Leistungsempfänger' ist FIX

Ist der Leistungsempfänger immer der selbe, so kann der Parameter aktiviert und ein Leistungsempfänger beim Parameter Aufgabe Standard 'Leiststungsempfänger' hinterlegt werden.

#### <span id="page-16-4"></span>Kostenstelle

Hier kann für eine Aufgabe eine Kostenstelle hinterlegt werden.

Bei Hinterlegung einer Kostenstelle wird im Hintergrund automatisch der Parameter "Kostenstellengenau" im versteckten Reiter "Leistungsverrechnung" gesetzt, damit die Stundenauswertung pro Kostenstelle funktioniert.

Hier geht es zur internen Dokumentation der [Kostenstellenauswertung](https://alexwiki.bitfactory.at/wiki/Intern:Leistungserfassung_f%C3%BCr_Bauhof_einer_Gemeinde).

#### <span id="page-16-5"></span>Immer voll zählen (für nebenläufige Markierungen)?

Werden mehrere Aufgaben zur gleichen Zeit eingeplant, so wird die Besetzung der Aufgabe sowie die Berechnung des Dauer-Kontos standardmäßig auch aufgeteilt:

Beispiel:

- 8:00 9:00 Aufgabe "A" und Aufgabe "B"
- Parameter "nein" (= Standard)
	- $\circ$  Besetzung Aufgabe "A" = 0,5 Mitarbeiter

![](_page_17_Picture_1.jpeg)

#### $\degree$  Besetzung Aufgabe "B" = 0,5 Mitarbeiter

![](_page_17_Figure_3.jpeg)

- Parameter "Ja"
	- $\circ$  Besetzung Aufgabe "A" = 1 Mitarbeiter
	- $\circ$  Besetzung Aufgabe "B" = 1 Mitarbeiter

Anwendungsbeispiel:

- Ieder Mitarbeiter hat eine Aufgabe zugeteilt z.B. Aufgabe "Röntgen"
- Zusätzlich wird beim Mitarbeiter noch das "Behandlungszimmer" mit einer Aufgabe hinterlegt
- -> Dann muss sowohl bei der Aufgabe "Röntgen" als auch bei der Aufgabe "Behandlungszimmer" 1 Mitarbeiter eingetragen sein

#### <span id="page-17-0"></span>zugehöriger Dienst

Welcher Dienst ist für diese Aufgabe (Arbeitsplatz/Aufgabe) relevant  $\circ$  relevant für die Suche nach verfügbarem Personal

#### <span id="page-17-1"></span>zugehörige Dienstgruppe

 $\bullet$ Welche Dienstgruppe ist für diese Aufgabe (Arbeitsplatz/Aufgabe) relevant  $\circ$  relevant für die Suche nach verfügbarem Personal

#### <span id="page-17-2"></span>Abrechnung laut Planungscode

Ist hier ein Planungscode eingetragen, so wird die Aufgabe analog diesem Planungscode berechnet.

#### <span id="page-17-3"></span>Abrechnungsschema für Aufgabe

Hier kann ein gewünschtes Abrechnungsschema für eine Aufgabe hinterlegt werden.

Dadurch ist es dann z.B. möglich an einem leeren Tag im Status IST einen Zeitbereich mit einer Aufgabe einzutragen, welcher nach dem hinterlegten Abrechnungsschema rechnet.

Ist bei einer Aufgabe kein Abrechnungsschema erfasst und es wird im Status IST eine Eintragung an einem leeren Tag vorgenommen, so erscheint die Fehlermeldung "Leeres K/G-Paar auf leerem Tag im 'Ist' nicht erlaubt."

Die Hinterlegung des Abrechnungsschemas für die Aufgaben kann auch auf Systemeinstellungen / Bereich oder Planungseinheit erfolgen und wird dann entsprechend vererbt.

#### <span id="page-17-4"></span>Geplante stundenweise Verwendung muss nicht extra gestempelt werden

Dieser Parameter muss gesetzt werden, wenn eine geplante stundenweise Aufgabe bei Anwesenheiten (gestempelten Zeiten) erhalten bleiben soll.

Ist dann wichtig:

- wenn die Aufgaben im Kommt/Geht geplant werden (Termin-Aufgaben) und dann durch die Stempelungen nicht verschwinden sollen.
- wenn Aufgaben geplant, aber die Aufgaben selbst nicht gestempelt werden.

# $=$   $\equiv$   $\times$

Dieser Parameter funktioniert analog ["Geplante stundenweise Versendung hierher muss nicht extra gestempelt](https://alexwiki.bitfactory.at/wiki/Poolzuteilung#Poolzuteilungen_und_Zeiterfassung)  [werden"](https://alexwiki.bitfactory.at/wiki/Poolzuteilung#Poolzuteilungen_und_Zeiterfassung) auf der Planungseinheit bzw. der Parameter ["Auf Anwesenheit behalten"](https://alexwiki.bitfactory.at/wiki/Abwesenheiten/Planungscodes_in_Verbindung_mit_Zeiterfassung#Auf_Anwesenheiten_behalten.3F) bei den Planungscodes.

#### <span id="page-18-0"></span>Qualifikationen

![](_page_18_Picture_105.jpeg)

Hier kann hinterlegt werden, welche Qualifikation der Mitarbeiter haben muss, um diesen Arbeitsplatz bzw. diese Aufgabe zu machen

Info: Die Qualifikation muss auch beim Mitarbeiter hinterlegt werden - ansonsten ist die Zuteilung der Aufgabe nicht möglich

#### <span id="page-18-1"></span>Aufgabengruppen

Aufgaben können einer oder mehrere Aufgabengruppen hinzugefügt werden.

Diese Aufgabengruppen werden zur Anlage von ["Zeitkonten für Aufgabe"](https://alexwiki.bitfactory.at/wiki/Zeitkonto_Spezifikation) verwendet.

Durch die Aufgabengruppen ist es möglich, ein Zeitkonto für mehrere Aufgaben zu definieren.

![](_page_18_Picture_11.jpeg)

#### <span id="page-18-2"></span>Außer Saison

Hier können Monate hinterlegt werden, in denen die ausgewählte Aufgabe in der Besetzung nicht aufscheinen soll.

#### <span id="page-18-3"></span>Bedarf

Bedarf für diese Aufgabe

![](_page_19_Picture_0.jpeg)

![](_page_19_Picture_44.jpeg)

Hier kann der tägliche Bedarf für die jeweilige Aufgabe (Aufgabe/Arbeitsplatz) hinterlegt werden. Mehr Details zur Hinterlegung des Bedarfs sind beim Besetzungs-Report zu finden.

#### <span id="page-19-0"></span>Periodischer Bedarf

Hier kann ein Bedarf zu bestimmten Uhrzeiten (analog den Besetzungsanforderungen) angelegt werden.

### <span id="page-19-1"></span>Eintragskonten

für die Beschreibung der Berechnung der Eintragskonten für Aufgaben siehe [hier](https://alexwiki.bitfactory.at/wiki/Eintragskonten)

![](_page_20_Picture_1.jpeg)

### <span id="page-20-0"></span>Aufgabe: Löschen unterbinden bei mehrfacher Eintragung

Die Funktion, dass eine zugeteilte [Aufgabe](https://alexwiki.bitfactory.at/wiki/Aufgabe) durch nochmaliges Eintragen wieder gelöscht wird, kann mittels Parameter deaktiviert werden. Dadurch kann verhindert werden, dass bereits erfasste Aufgaben versehentlich aus dem Plan gelöscht werden.

### Parametrierung

Parameter auf System unter UI Einstellungen "**Aufgabe bei wiederholtem Eintrag im Plan ignorieren**" auf JA setzen.

![](_page_20_Picture_68.jpeg)

Wenn dieser Parameter auf JA gesetzt ist, wird eine Aufgabe durch nochmaliges Eintragen nicht gelöscht. Aufgaben können dann nur über die [Standardfunktionen zum Löschen von Aufgaben](https://alexwiki.bitfactory.at/wiki/Aufgabe#L.C3.B6schen_von_Aufgaben) wieder entfernt werden.

### Links

[Aufgabe](https://alexwiki.bitfactory.at/wiki/Aufgabe)

![](_page_21_Picture_1.jpeg)

### <span id="page-21-0"></span>Aufgaben als Detailzeilen drucken

Ab Version 2018.10 ist es möglich, die [Aufgaben,](https://alexwiki.bitfactory.at/wiki/Aufgabe) welche als Option **mehrfach am Tag möglich** gesetzt haben, als Detailzeilen zu drucken:

In den [Druckeinstellungen](https://alexwiki.bitfactory.at/wiki/Druckeinstellungen) müssen dazu folgende zwei Optionen auf **JA** gesetzt sein:

- $\bullet$ Detailzeile drucken
- Aufgaben als Detailzeilen drucken

![](_page_21_Picture_96.jpeg)

Am Ausdruck sehen Aufgaben dann wie folgt aus:

![](_page_21_Figure_9.jpeg)

#### Zur Info:

Die Aufgaben Rot und Grün haben in diesem Beispiel die Option "[Mehrfach am Tag möglich](https://alexwiki.bitfactory.at/wiki/Aufgabe#Mehrfach_am_Tag)" auf JA gesetzt, bei der Aufgabe Blau ist sie jedoch auf Nein gesetzt, hier wird nur der Dienst mit den entsprechenden Farbeinstellungen der Aufgabe gedruckt.

Außerdem wurde in den Bildschirmeinstellungen die Option **Aufgaben/Extras als Farbstreifen** gesetzt (dadurch sieht man Rot/Grün auch als Farbstreifen sowohl am Plan als auch am Ausdruck)

![](_page_22_Picture_1.jpeg)

### <span id="page-22-0"></span>Aufgaben können mit Diensten und Dienstgruppen verknüpft werden

Ab der Version 2017.12 können [Aufgaben](https://alexwiki.bitfactory.at/wiki/Aufgabe) (früher Farbmarkierungen) mit Diensten oder Dienstgruppen verknüpft werden. Eine Aufgabe kann nur mit einem Dienst ODER einer Dienstgruppe verknüpft werden, beides zusammen ist nicht zulässig. Die Aufgabe kann anschließend nur auf den hinterlegten Dienst bzw. einen der Dienstgruppe zugehörigen Dienst gelegt werden.

![](_page_23_Picture_1.jpeg)

## <span id="page-23-0"></span>Aufgaben können mit Qualifikationen verknüpft werden

[Aufgaben \(früher: Farbmarkierungen\)](https://alexwiki.bitfactory.at/wiki/Aufgabe) können mit Qualifikationen verknüpft werden. Die Qualifikation muss auch beim Mitarbeiter hinterlegt sein, sonst kann ihm diese Aufgabe nicht zugeteilt werden.

![](_page_24_Picture_1.jpeg)

### <span id="page-24-0"></span>Aufgabenplanung

#### Dieser Teil der ALEX®-Personaleinsatzplanung behandelt die Einflussfaktoren **"Aufgabe"** und **"Qualifikation"**.

Einem Mitarbeiter - wahlweise mit speziellen Qualifikationen - kann mit diesem Werkzeug eine spezielle Aufgabe zugewiesen werden. Gleichzeitig kann eine Mindestbesetzung überprüft werden, wobei bei Unterbesetzungen wiederum automatische Ersatzvorschläge generiert werden können, welche man entweder sofort übernehmen kann oder den betroffenen Mitarbeitern eine Einsatzanfrage senden kann. Im Zusammenspiel von

- 1. Personalbedarf
- 2. [Kapazitätsabgleich,](https://alexwiki.bitfactory.at/wiki/Kapazit%C3%A4tsabgleich)
- 3. [Personalsteuerung](https://alexwiki.bitfactory.at/wiki/Ersatzvorschlag) und
- 4. [Einsatzmanagement](https://alexwiki.bitfactory.at/wiki/Einsatzmanagement)

bieten diese Werkzeuge hervorragende Möglichkeiten zur Optimierung Ihrer Ressourcen.

![](_page_24_Figure_10.jpeg)

#### **Praxisbeispiele**

- [Aufgabenplanung für Ärzte in Kliniken](https://alexwiki.bitfactory.at/wiki/Aufgabenplanung_f%C3%BCr_%C3%84rzte_am_Beispiel_Ambulanzplanung)
- [Aufgabenplanung im Call Center](https://alexwiki.bitfactory.at/wiki/Aufgabenplanung_im_Call_Center)
- [Aufgabenplanung in Gesundheitszentren](https://alexwiki.bitfactory.at/wiki/Aufgabenplanung_in_Gesundheitszentren)
- [Aufgabenplanung in der Industrie](https://alexwiki.bitfactory.at/wiki/Aufgabenplanung_in_der_Industrie)
- [Aufgabenplanung in Radiologiezentren](https://alexwiki.bitfactory.at/wiki/Aufgabenplanung_in_Radiologiezentren)
- [Aufgabenplanung in Sozialbetrieben](https://alexwiki.bitfactory.at/wiki/Aufgabenplanung_in_Sozialbetrieben)

### Inhaltsverzeichnis

![](_page_24_Picture_175.jpeg)

![](_page_25_Picture_1.jpeg)

### <span id="page-25-0"></span>Anwendungsmöglichkeiten

Egal ob in der Arztpraxis oder im Gesundheitszentrum, im IT-Callcenter, Sozialzentrum oder im Einzelhandel, in Radiologiezentren oder in der Labordiagnostik oder etwa in der Industrie - die Anwendungsmöglichkeiten sind vielfältig, beliebig konfigurier- und auf jede Branche anwendbar:

- $\bullet$ Arbeitsplatzverplanung
- Geräte- oder Maschinenbesetzung
- $\bullet$ Klientenverwaltung
- Aufgabenüberwachung
- $\bullet$ Projektnachverfolgung
- $\bullet$ usw.

Die einzelnen Aufgaben können dann noch mit speziellen Merkmalen versehen und geprüft bzw. weiterverarbeitet werden:

- wahlweise mit Qualifikationsmerkmalen
- $\bullet$ mit Bedarfsangaben, wenn gewünscht
	- $\circ$  Bedarf in ganzen Einheiten oder
		- $\circ$  stundenweise
- Unterbesetzungen mit automatischem Ersatzvorschlag neu besetzen
- $\bullet$ [Einsatzanfragen](https://alexwiki.bitfactory.at/wiki/Einsatzmanagement) an die Mitarbeiter per E-Mail weiterleiten
- $\bullet$ automatische Zuteilung auf einen eigenen Plan
- automatische Rechnungserstellung für interne oder externe Rechnungsempfänger

Da die Aufgaben branchenspezifisch sehr unterschiedlich angewendet werden, haben wir einige Praxisbeispiele gesammelt und auf eigenen Dokumentationsseiten zusammengefasst.

### <span id="page-25-1"></span>**Darstellung**

**Aufgaben werden in der Tages- und Wochenansicht übersichtlich farblich dargestellt**

![](_page_26_Figure_2.jpeg)

### <span id="page-26-0"></span>Praxisbeispiele

Auf den folgenden Seiten können Sie die Umsetzung konkreter Beispiele aus der Praxis sehen:

- [Aufgabenplanung in Sozialbetrieben](https://alexwiki.bitfactory.at/wiki/Aufgabenplanung_in_Sozialbetrieben) : Ihre Mitarbeiter arbeiten entweder im Wohnheim, in der Tagesstätte oder in der mobilen Assistenz. PLUS: Rechnungslegung je Klienten der mobilen Assistenz.
- [Aufgabenplanung in Radiologiezentren](https://alexwiki.bitfactory.at/wiki/Aufgabenplanung_in_Radiologiezentren) : Ihre Mitarbeiter arbeiten entweder im CT, MR, Röntgen oder in der Verwaltung. PLUS: Berücksichtigung der Qualifikation der Mitarbeiter.
- $\bullet$ [Aufgabenplanung in Gesundheitszentren](https://alexwiki.bitfactory.at/wiki/Aufgabenplanung_in_Gesundheitszentren) : Verwenden Sie diese Features für Ihren ambulanten Gesundheitsbereich (Allgemeinmedizin, Fachmedizin).
- $\bullet$ [Aufgabenplanung im Call Center](https://alexwiki.bitfactory.at/wiki/Aufgabenplanung_im_Call_Center) : Ihre Mitarbeiter im Customer-Care oder Call Center arbeiten im First-Level-Support, am Kunden-Chat oder in der Technik-Hotline.
- $\bullet$ [Aufgabenplanung in der Industrie](https://alexwiki.bitfactory.at/wiki/Aufgabenplanung_in_der_Industrie) : Die Arbeitsplätze werden qualifikationsbezogen besetzt, wobei Sie im Falle eines Ersatzvorschlages eine interne Mitarbeiterbewertung (Assessment) genauso berücksichtigen wie die Anzahl der geleisteten Schichten oder Stunden auf diesem Arbeitsplatz
- [Aufgabenplanung für Ärzte am Beispiel Ambulanzplanung](https://alexwiki.bitfactory.at/wiki/Aufgabenplanung_f%C3%BCr_%C3%84rzte_am_Beispiel_Ambulanzplanung)| : Die Ärzte einer Abteilung werden bestimmten Ambulanzen zugeteilt. Diese Ambulanzen müssen ausreichend besetzt sein.

### <span id="page-26-1"></span>Anhänge

- $\bullet$ [Schulungsunterlagen Supervisoren](https://alexwiki.bitfactory.at/wiki/SupervisorenWindows)
- [Schulungsunterlagen Dienstplaner](https://alexwiki.bitfactory.at/wiki/DienstplanerWindows)
- Vorlage Aufgaben Bedarf pro Wochentag.xlsx -- [Benutzer:Werner](https://alexwiki.bitfactory.at/wiki/Benutzer:Werner), 15. Oktober 2021, 07:10

![](_page_27_Picture_0.jpeg)

### <span id="page-27-0"></span>Besetzungs-Report

Weiterleitung nach:

[Kapazitätsabgleich](https://alexwiki.bitfactory.at/wiki/Kapazit%C3%A4tsabgleich)

![](_page_28_Picture_1.jpeg)

### <span id="page-28-0"></span>Planeintragsobjekte

**Planeintragsobjekte** sind auf verschieden Ebenen der Planung eingetragen Steuerdaten, die die [Programmfunktionen](https://alexwiki.bitfactory.at/wiki/Programmfunktion) Berechung Zeit/Leistungserfassung und Besetzungsansicht steuern.

Diese Objekte sind

- $\bullet$ [Planungscode](https://alexwiki.bitfactory.at/wiki/Planungscode)
- $\bullet$ [Dienst](https://alexwiki.bitfactory.at/wiki/Dienst)
- [Aufgabe](https://alexwiki.bitfactory.at/wiki/Aufgabe)
- **•** [Sonderabrechnung](https://alexwiki.bitfactory.at/wiki/Sonderabrechnung)

#### **Tabellarische Übersicht über die Planeintragsobjekte**

![](_page_28_Picture_158.jpeg)